## **How to Enroll in Benefits**

## Enroll Online Through eCHRIS Self-Service

- **1. CLICK ON THE BENEFITS TILE AS SHOWN IN THE BLUE CIRCLE.**
- **2. ON THE LEFT SIDE OF THE SCREEN, LOCATE AND CLICK ON BENEFITS ENROLLMENT, AS SHOWN IN THE BLUE CIRCLE.**
- **3. FOLLOW THE ON-SCREEN PROMPTS TO ENROLL IN YOUR BENEFITS FOR 2024**
- **4. CLICK "PRINT VIEW" IN THE BLUE CIRCLE TO PRINT YOUR BENEFITS STATEMENT SHOWING YOUR 2024 ELECTIONS. KEEP THIS STATEMENT FOR YOUR RECORDS.**

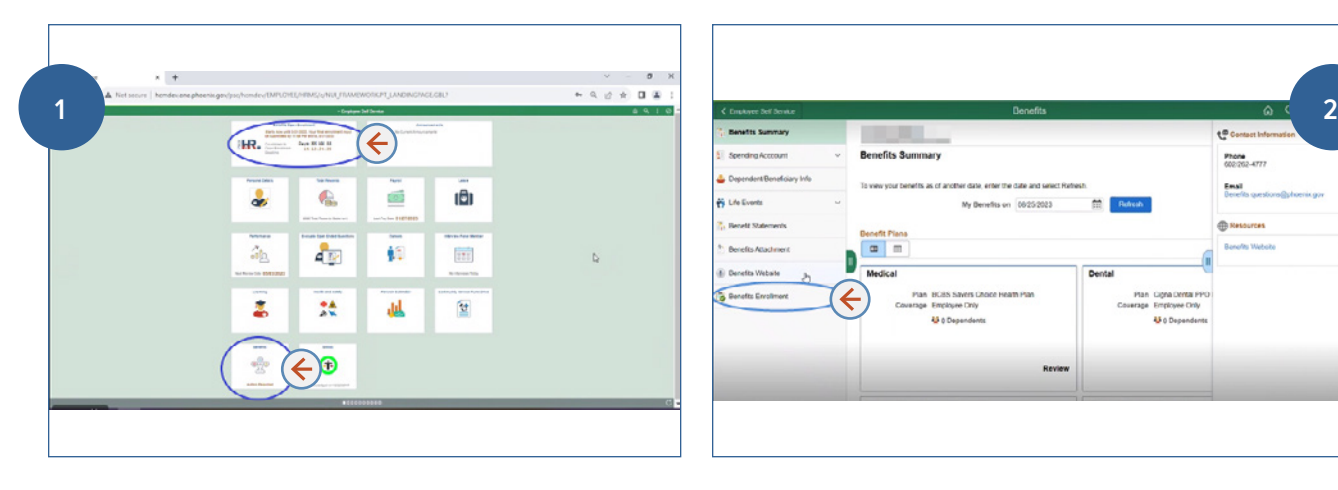

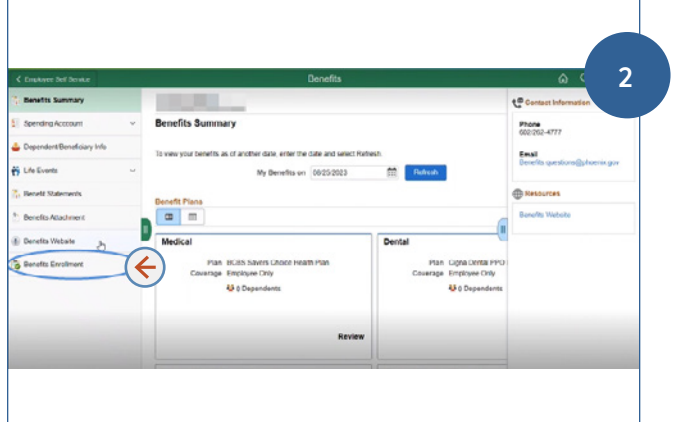

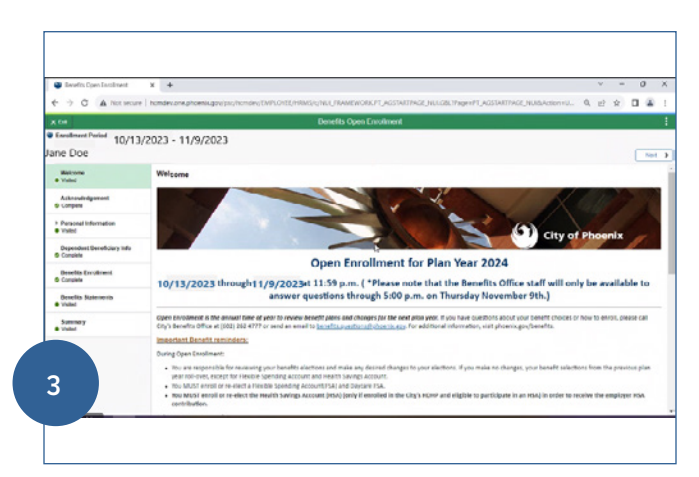

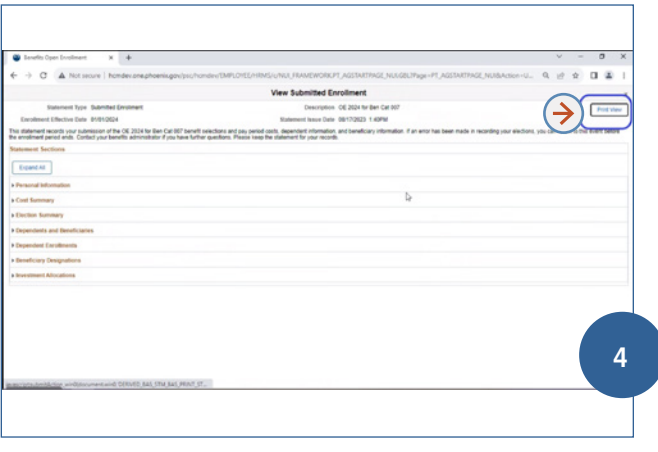